# **SCS Config**

The utility **SCS Config** allows to create and manage a pair of services - the utility [StartCli](https://doc.ipesoft.com/display/D2DOCV22EN/StartCli+utility) and a D2000 system process monitored by the utility **StartCli**.

To start the utility **SCS Config** , run the file scsconfig.exe located in the subdirectory **Bin** of the [installation directory](https://doc.ipesoft.com/display/D2DOCV22EN/Installation+Directory+Structure).

[Utility description](#page-0-0) [Creating a new service](#page-1-0) [Editing a service](#page-2-0) [Starting a service](#page-2-1) [Stopping a service](#page-3-0) [Selecting a service](#page-3-1)

# <span id="page-0-0"></span>**Utility description**

The utility **SCS Config** is a Windows application. Starting the file scsconfig.exe opens the following window:

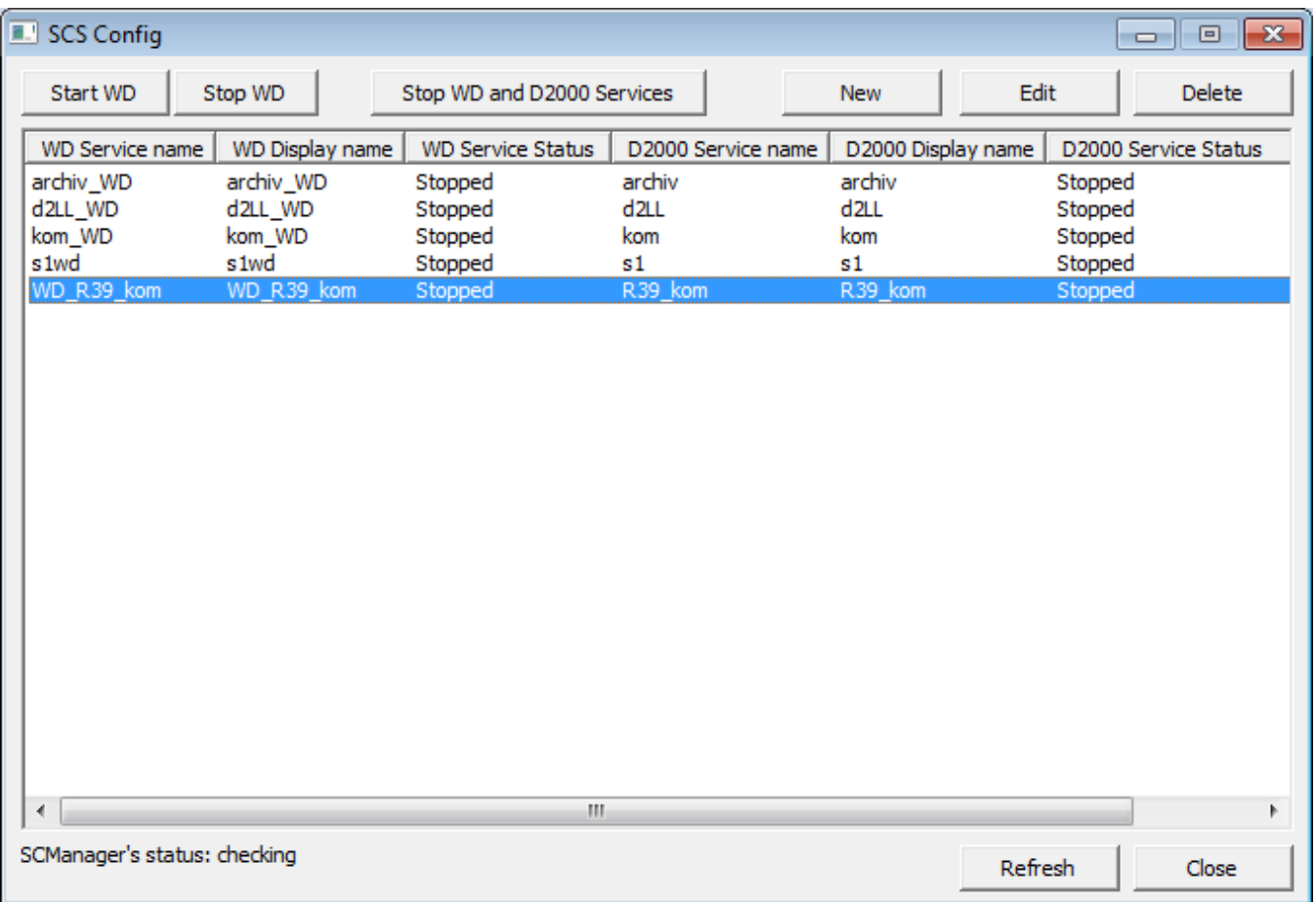

The window contains a list of services monitored by the utility **Startcli**. The window allows users to:

- [create a new service](#page-1-0)
- [edit the parameters of an existing service](#page-2-0)
- [run a service](#page-2-1)
- [stop a service](#page-3-0)
- [delete a service](#page-3-1)

The window also displays an information of the status of the **Service Manager** application - service database manager. Possible states:

• UnLock - unlocked

• Lock - locked

Pressing the key **F5** refreshes the list of services.

#### <span id="page-1-0"></span>**Creating a new service**

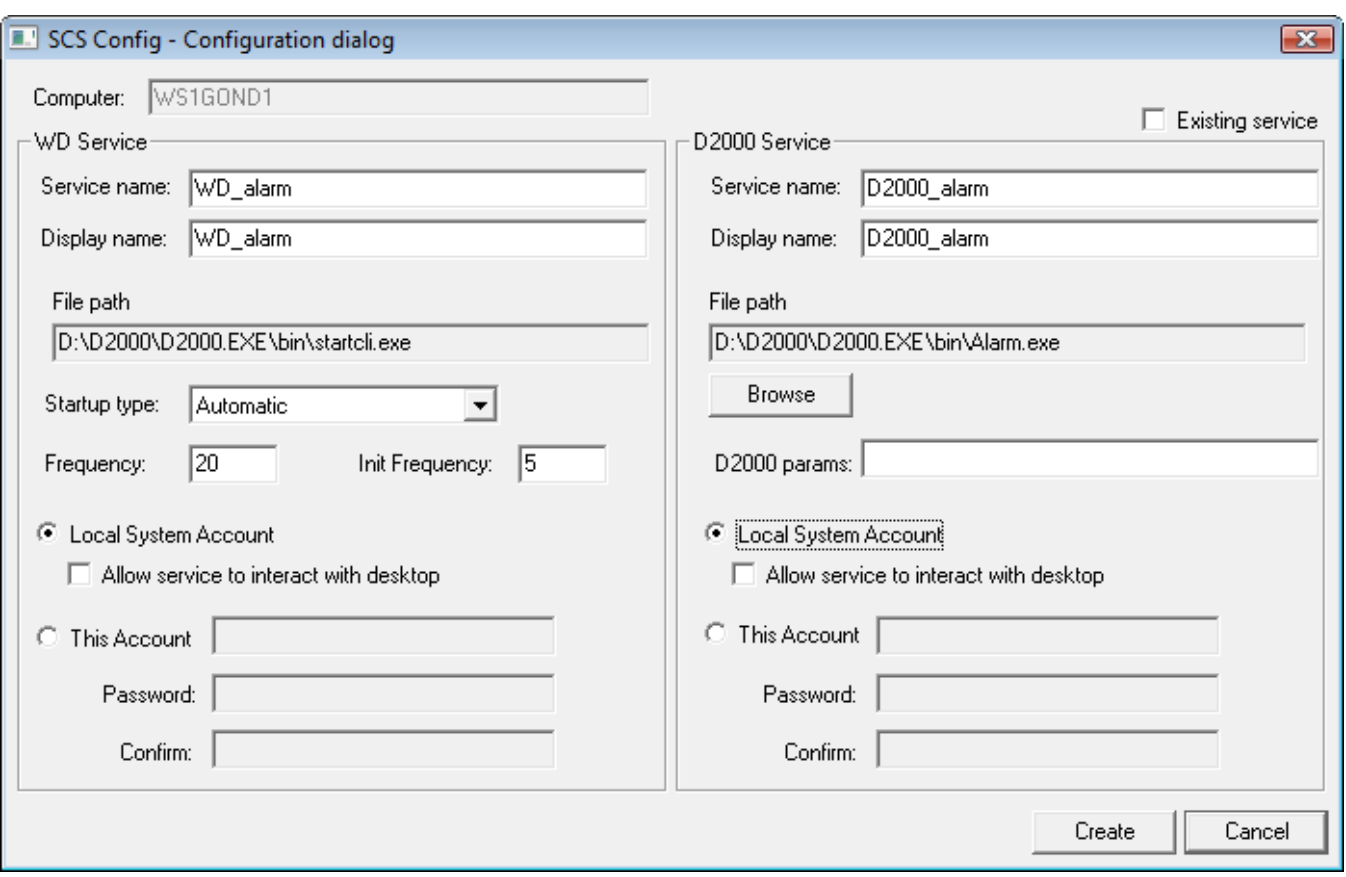

Selecting the item **New** from the menu **System** in the **SCS Config** window opens the following window:

#### **Computer**

Computer name.

## **Existing service**

Parameter is accessible only when a new WD Service is being created for an existing D2000 Service.

# **WD Service**

#### **Service name**

Service name. Required parameter. Note: see [below](#page-3-2) for naming convention recommendations.

#### **Display name**

Name that will be displayed in the **Service Manager**. Required parameter. Note: see [below](#page-3-2) for naming convention recommendations.

#### **File path**

Full path to the startcli.exe file.

#### **Startup type**

Service startup type:

- Automatic runs the service automatically during the Windows startup
- Manual the service will be started manually (by user)
- Disabled starting the service is disabled

# **Frequency**

The **/F** parameter of the utility [StartCli.](https://doc.ipesoft.com/display/D2DOCV22EN/StartCli+utility)

#### **Init Frequency**

The **/T** parameter of the utility [StartCli.](https://doc.ipesoft.com/display/D2DOCV22EN/StartCli+utility)

#### **Local System Account**

Specifies that the service is logs on to the system account.

#### **Allow service to interact with desktop**

Possibility of interaction with user.

# **This Account**

Allows to assign the service to an account.

# **D2000 Service**

# **Service name**

Service name. Required parameter. Note: see [below](#page-3-2) for naming convention recommendations.

# **Display name**

Name that will be displayed in the **Service Manager**. Required parameter. Note: see [below](#page-3-2) for naming convention recommendations.

# **File path**

Full path to a D2000 system executable file. Required parameter.

# **D2000 params**

[Start parameters](https://doc.ipesoft.com/pages/viewpage.action?pageId=84366561) of defined process. Use of the parameters depends on the process.

# **Local System Account**

Specifies that the service is logs on to the system account.

# **Allow service to interact with desktop**

Possibility of interaction with user.

#### **This Account**

Allows to assign the service to an account.

**Note:** When you assign the service to the account, you have to define the parameter **Password** (cannot be an empty string).

# <span id="page-2-0"></span>**Editing a service**

Select required service in the **SCS Config** window and click the button **Edit**. There are the same rules for editing as described in [creating a new service](#page-1-0).

#### **WARNING**

The parameter **Service name** cannot be modified at all.

#### <span id="page-2-1"></span>**Starting a service**

Select required service in the **SCS Config** window and click the button **Start WD**.

## <span id="page-3-0"></span>**Stopping a service**

Select required service in the **SCS Config** window and click the button:

- **Stop WD** if you want to stop only the monitoring service [\(StartCli utility](https://doc.ipesoft.com/display/D2DOCV22EN/StartCli+utility)). D2000 process will not be stopped.
- **Stop WD and D2000 Services** if you want to stop both the monitoring service ([StartCli utilita\)](https://doc.ipesoft.com/display/D2DOCV22EN/StartCli+utility) and D2000 service. Then, D2000 service will be stopped too.

#### <span id="page-3-1"></span>**Deleting a service**

Select required service in the **SCS Config** window and click the button **Delete**.

# <span id="page-3-2"></span>**Naming convention recommendations.**

The goal is to define a convention so that multiple processes (KOM, EVH, ARC, others) of multiple applications can run on a remote computer; including non-D2000 processes that cooperate with the D2000.

We recommend not to use spaces and give the same name for both Service name and Display name.

#### **Instance processes:**

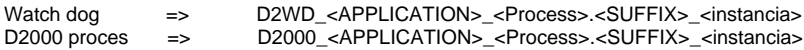

Examples:

D2WD\_MES\_ReportGenerator.EVH\_1

D2000\_MES\_ReportGenerator.EVH\_1

D2WD\_OD\_Sysprof.KOM\_2 D2000\_OD\_Sysprof.KOM\_2

#### **Non-instance processes:**

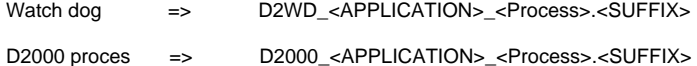

Example:

D2WD\_MES\_ReportGenerator.EVH

D2WD\_MES\_Sysprof.EVH

D2WD\_OD\_Sysprof.KOM D2000\_OD\_Sysprof.KOM

#### **Third-party processes:**

Third-party process => D2000\_< APPLICATION >\_<ExtProcess>

Example:

D2WD\_MES\_AzurePublisher

D2000\_MES\_AzurePublisher

#### **Notes:**

<APPLICATION> - capital letters, or upper and lower case

<Process> - ideally the same as it is in the D2000 application (SYSPROF, TaskManager, etc.)

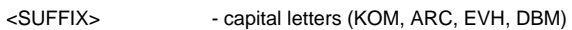

<ExtProcess> - a reasonable name of the external process

**Related pages:** [D2000 system utilities](https://doc.ipesoft.com/display/D2DOCV22EN/D2000+System+Utilities)